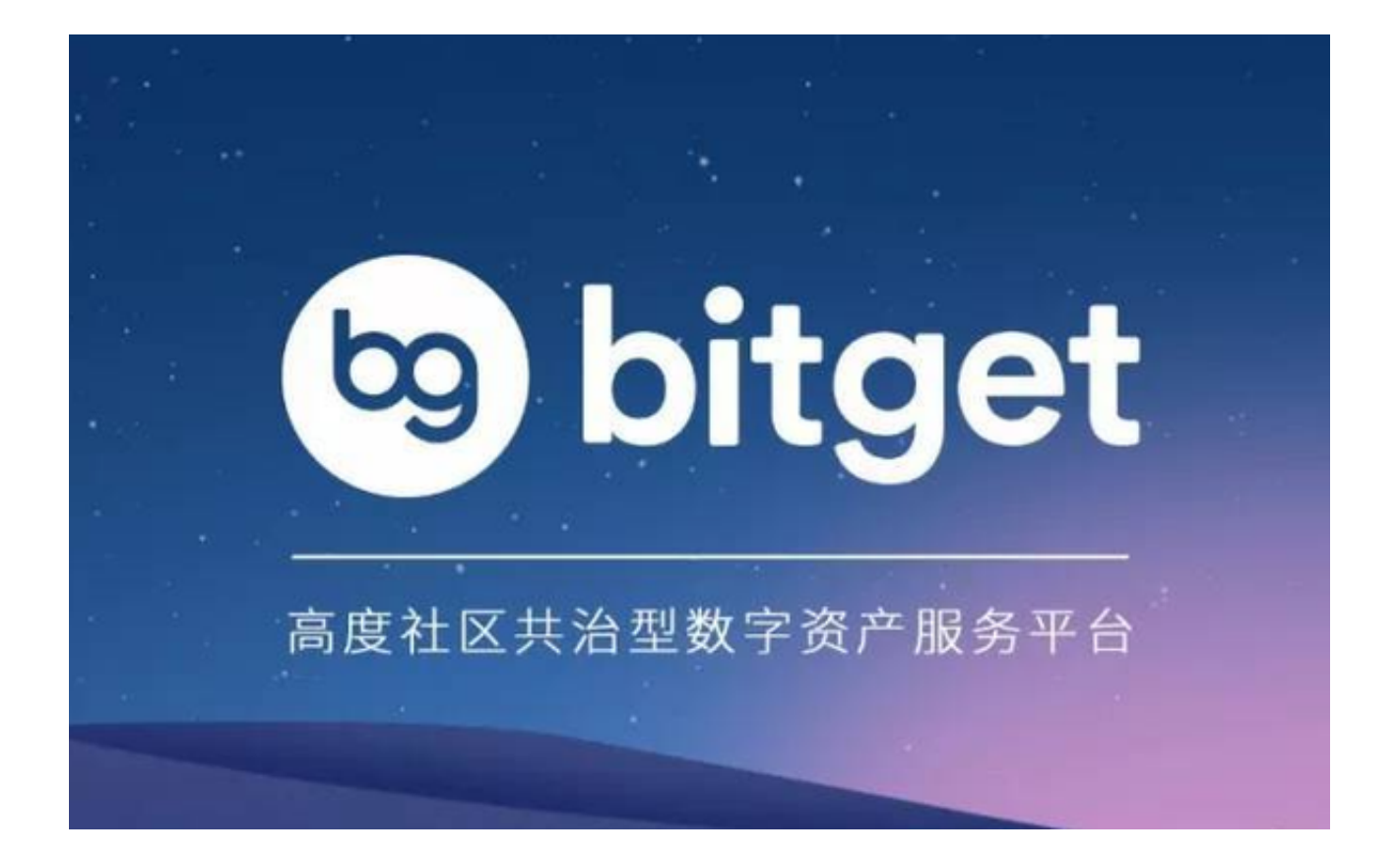

 数字货币市场是一个快速发展的市场,市场规模不断扩大、投资者群体不断扩大 、投资方式多样化,吸引了越来越多的投资者。随着数字货币投资热潮高涨,越来 越多的交易平台应运而生,Bitget就是其中一个比较知名的正规交易平台,下面一 起来了解Bitget最新官网注册下载方法吧。

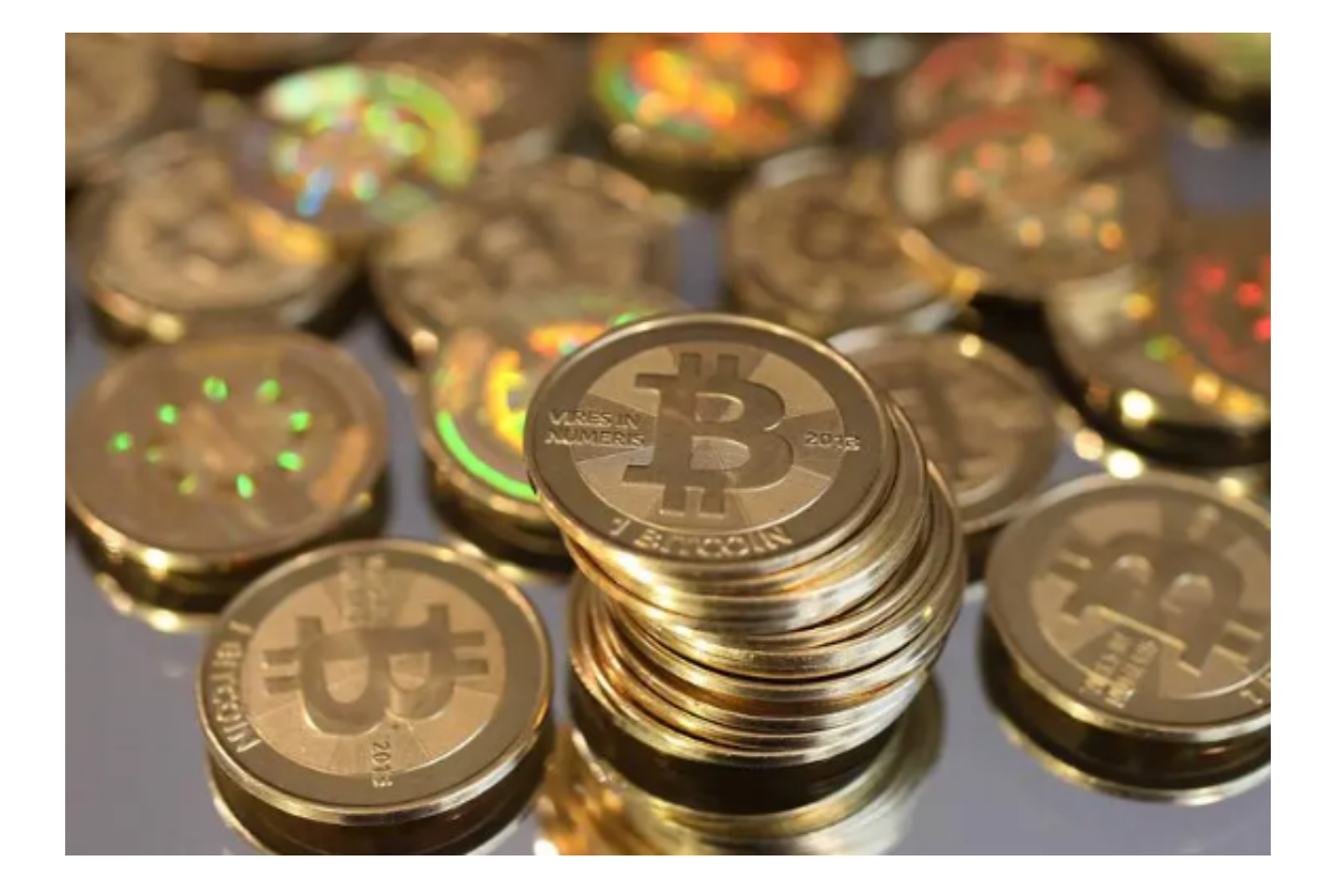

Bitget最新官网注册下载方法

1. 官网注册: 访问Bitget官方网站 ( https://www.bitget.com ) , 在页面的右上 方点击"注册"按钮,进入注册页面,根据要求填写相关信息进行注册,完成实名 认证后即可进行交易。

2. 安卓客户端下载: 在Bitget官方网站的主页下方, 点击"APP下载"按钮, 进 入安卓客户端下载页面,选择下载适用于Android操作系统的Bitget客户端,完成 下载后即可安装使用。

3. iOS客户端下载: 在Bitget官方网站的主页下方, 点击"APP下载"按钮, 进入i OS客户端下载页面,选择下载适用于iOS操作系统的Bitget客户端,完成下载后即 可安装使用。

Bitget使用攻略

Bitget使用的具体步骤:

注册账户:在Bitget官网上注册账户,完成身份认证和安全设置。

充值:在账户中心选择充值,选择相应的数字货币进行充值。

选择交易对:在交易页面选择想要交易的数字货币交易对,如BTC/USDT。

 下单:选择交易类型,如限价单或市价单,输入交易数量和价格,点击买入或卖 出按钮下单。

 确认交易:在弹出的确认窗口中,确认交易信息和费用,输入交易密码,点击确 认交易。

 查看订单:在订单页面查看交易订单的状态和详情,包括成交价格、成交数量、 手续费等。

提现:在账户中心选择提现,选择相应的数字货币进行提现,输入提现地址和数 量,确认提现。

 需要注意的是,在进行数字货币交易时,应注意风险控制和资产管理,不要盲目 跟风或过度杠杆交易,以免造成不必要的损失。同时,应遵守Bitget平台的规定和 安全措施,保护账户安全和资产安全。

Bitget是全球领先的加密资产跟单交易平台,该平台为用户提供跟单交易、现货交 易、Launchpad、赚币等多种服务的同时,还可以最大程度的保证用户的资产安全 ,在行业安全性方面比较领先,与行业领先的安全性供应商Akamai、Cloudflare 、Splunk合作,在风险控制、网络安全、数据安全等方面都有完善的体系。